# Reading from and Writing to Files

#### Section 3.12 & 13.1 & 13.5

## Files (3.12)

Data stored in variables is temporary

- We will learn how to write programs that can
   Create files
  - Write to files
  - Read from files

## Steps to Using Files

- There are five steps that must be taken in order to use files in C++
  - 1. Include header files
  - 2. Define a file stream object
    - variable to represent a file
  - 3. Open the file
  - 4. Use the file
  - 5. Close the file

## 1. Libraries

 To access files you will need to #include <iostream> #include <fstream>

## 2. File Stream Objects (Variable)

ifstream inputFile;

ofstream outputFile;

fstream inAndOut;

Can open many files at once

• One variable per file

## 3. Opening Files

ifstream inputFile;

```
inputFile.open("input.dat");
```

The file name must be a string literal

OR

```
string filename;
cin >> filename;
inputFile.open(filename.c str());
```

## Check File Opened Correctly

Make sure that it opened correctly

}

```
if(false == inputFile)
{
    cout << "Error opening input file ";
    exit(EXIT_FAILURE);</pre>
```

## 4. Using File Streams

- Use input file variable wherever you use cin
- Examples:
  - o inputFile >> num;
- Output output file variable wherever you use cout
- Examples:
  - outputFile << num;</pre>

## Example: Writing to a File

 Write a program to ask the user for 5 integers and write each integer to the file numbers.txt, each integer on a new line.

• Write a program to read 5 integers from a file named numbers.txt and display the average

#### How do we know when to stop reading?

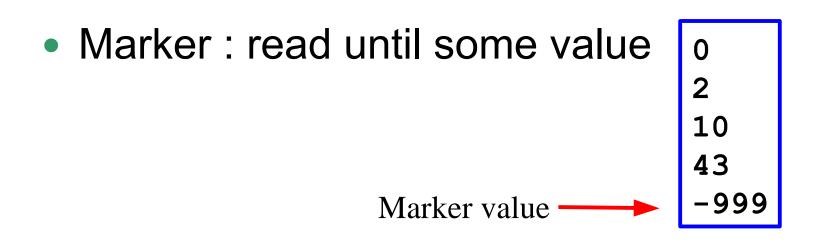

 Count: First integer tells us how much data to read
 3 Chadd
 Doug
 Shereen

these.

## Reading Until the EOF (p 811)

 It is possible to read from a file until the end is reached

```
while (inputFile >> num)
{
    cout << num << " ";</pre>
```

}

## Reading from a File

- Write a program that will read in a sequence of numbers (doubles) from a file and calculate the sum and average. There is an unknown number of numbers in the file.
- Write the sum and average to the screen and a file named "output.txt"

#### Practice

- Read Pacific Soccer scores from a file.
   Calculate the Pacific team's record.
- How long is their longest winning streak?

Pacific 5 NorthwestChristian 0 Redlands 2 Pacific 1 LaVerne 0 Pacific 6

..... Pacific 1 PacificLutheran 0 The home team is listed first.

No team name contains a space.

## **Reading Characters**

- Write a program that reads in some text from a file (in.txt) and outputs that text to the screen
- The file contains:

```
Hello Everyone!
I'm a file that
contains some text.
```

char letter;

inputFile.get( letter );

.get() reads every character, including whitespace

## Add a Text File

| 🐲 hours - Microsoft Visual Studio |                         |     |       |       |           |          |            |            |
|-----------------------------------|-------------------------|-----|-------|-------|-----------|----------|------------|------------|
| File                              | Edit View Project       | Bui | ild D | ebug  | Tools     | Test     | Window     | Help       |
|                                   | New                     | ×   |       | Proje | ct        | Ct       | rl+Shift+N | I Solution |
| 1                                 | Open                    | ۲   | ۵     | Web   | Site      | Sł       | nift+Alt+N |            |
|                                   | Add                     | ۲   | 1     | File  |           |          | Ctrl+N     | ge         |
|                                   | Close                   |     |       | Proje | ct From E | Existing | Code       |            |
| <b>a</b>                          | Close Solution          |     |       |       |           |          |            |            |
|                                   | Save hours.sln Ctrl+S   |     |       |       |           |          |            |            |
|                                   | Save hours.sln As       |     |       |       |           |          |            |            |
| 1                                 | Save All Ctrl+Shift+S   |     |       |       |           |          |            |            |
|                                   | Export Template         |     |       |       |           |          |            |            |
|                                   | Page Setup              |     |       |       |           |          |            |            |
| 8                                 | Print Ctrl+P            |     |       |       |           |          |            |            |
|                                   | Recent Files            | ۲   |       |       |           |          |            |            |
|                                   | Recent Projects         | •   |       |       |           |          |            |            |
|                                   | Move TextFile2.txt into | ۲   |       |       |           |          |            |            |
|                                   | Exit                    |     |       |       |           |          |            |            |
|                                   |                         |     |       |       |           |          |            | -          |

#### Add a TextFile

| New File                               |                                   |                                                                                                    | ? ×                      |
|----------------------------------------|-----------------------------------|----------------------------------------------------------------------------------------------------|--------------------------|
| Categories:                            | Templates:                        |                                                                                                    | 00<br>6-6-<br>00<br>6-6- |
| General<br>Web<br>Visual C++<br>Script | Visual Studio installed templates | HTML Page     XML File     XSLT File     Icon File     Native Resource Template     Visual Basic Class |                          |
| A blank text file.                     |                                   |                                                                                                    |                          |
|                                        |                                   | Open •                                                                                                 | ancel                    |

#### Save As!

| Save File As                                  |                      |                    |   |         | ×                       |
|-----------------------------------------------|----------------------|--------------------|---|---------|-------------------------|
| Save in:                                      | i hours              |                    | • | G 🦻 📂 🖽 | -                       |
| Desktop<br>Desktop<br>Projects<br>My Computer | Debug<br>hours       |                    |   |         |                         |
|                                               | Object <u>n</u> ame: | TextFile1.txt      |   | •       | <u>S</u> ave ∣ <b>-</b> |
|                                               | Save as type:        | Text Files (*.txt) |   | •       | Cancel                  |

 Be sure you "Save As" and save the file into the correct directory

## Write the Data!

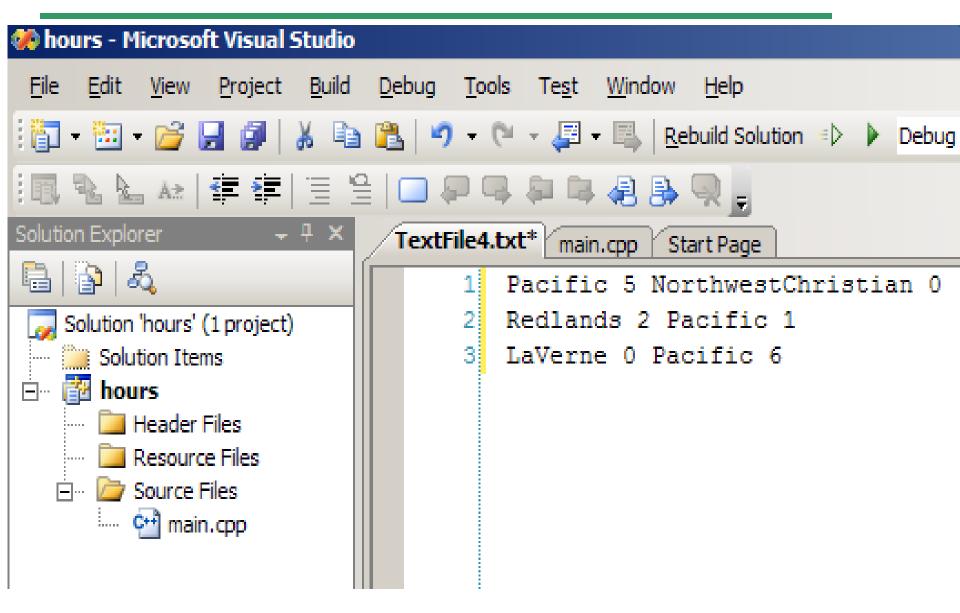

## Practice

- Write a program that will read the following file and find the 2<sup>nd</sup> largest value. The file may contain any number of values.
- Output the 2<sup>nd</sup> largest value to the screen and to the file SecondLargest.txt.

#### Practice

The rows represent students, the columns represent assignments. Each student's name is followed by 5 scores. Find the average grade for each student and for each assignment. Print the results to the screen and the file "results.txt" There are an unknown number of students.

Patty 99.0 98.0 89.5 77.5 66.0 Charlie 73.0 85.0 77.5 89.5 89.0 Lucy 62.0 84.0 83.0 77.0 88.5 Patty: 86.0 Charlie: 82.8 Lucy: 78.9 Assignment 1: 78.0 Assignment 2: 89.0